## **Folyóiratcikk kézi adatfelvitellel**

A közlemény felvitelét Közlemény adattípusban az Új gombra kattintással lehet megkezdeni. Ha nincs élesített DOI azonosítója, akkor az Érték mezőt üresen hagyva kattintson a *Tovább* gombra.

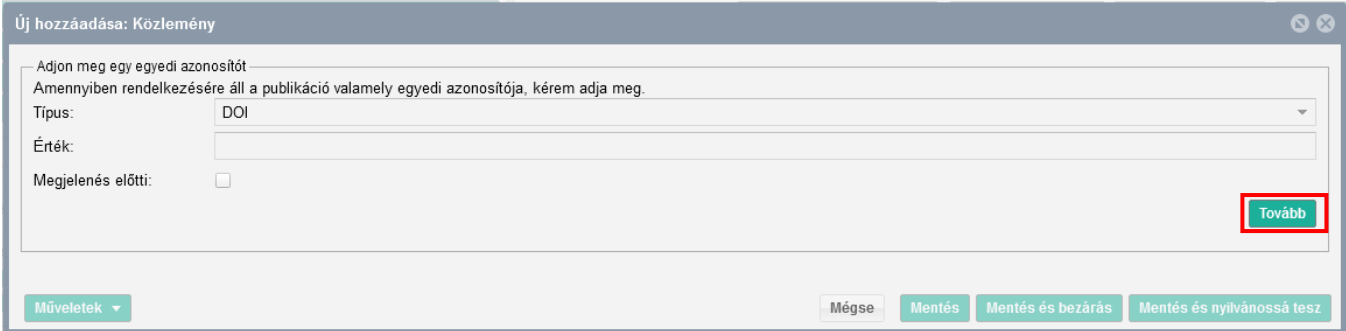

Először a típus – besorolás – jelleg mezőket kell kitöltenie a [Jelleg, típus, besorolás v4.3 \(2018.09.18.\)](https://www.mtmt.hu/system/files/tipus_jelleg_besorolas_20180918_4.3.pdf) útmutatóban leírtak szerint.

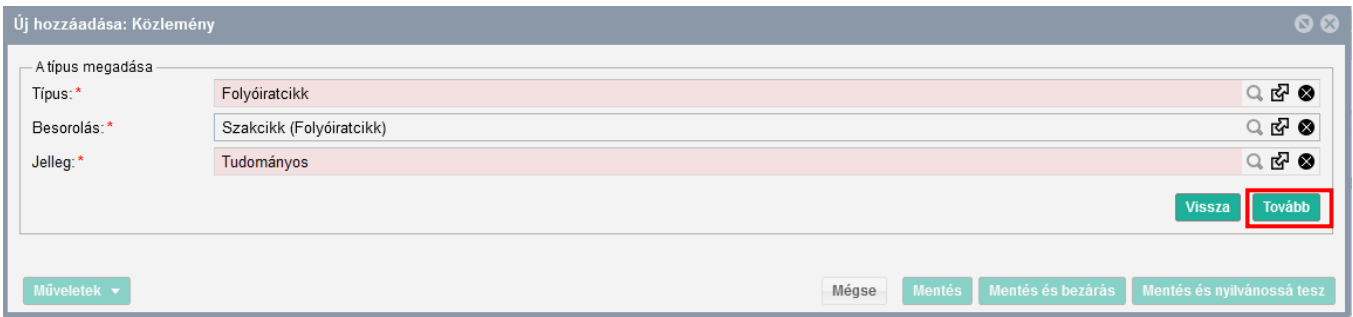

A következő ablakban a folyóirat címét kell megadnia, amiben a közleménye megjelent. A folyóirat címére és ISSN-jére is tud keresni, de ha tudja az ISSN-t, keressen arra.

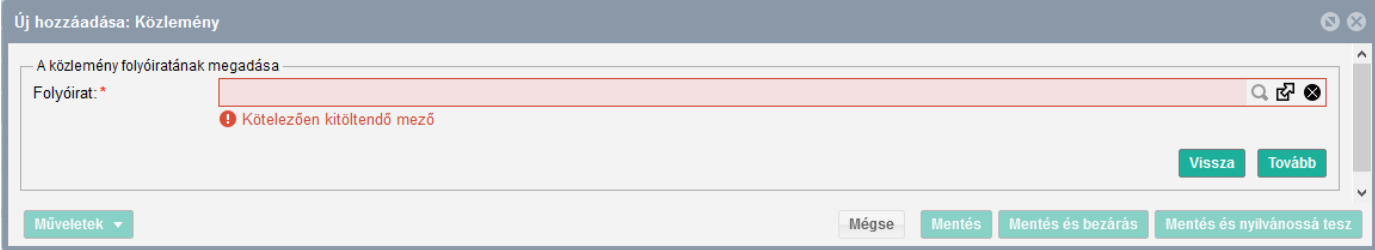

Ha a folyóirat benne van, jelölje ki a címet, majd a *Kiválaszt és bezár* gombbal mehet tovább. Ha nincs, akkor az Új gombra (ugyanezen ablak felső sora) kattintva rögzítheti a folyóirat adatait (cím, ISSN).

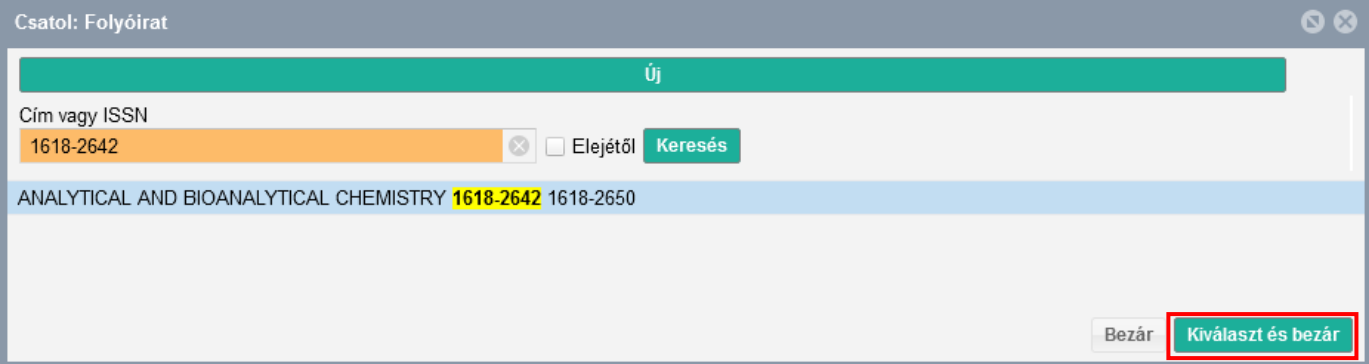

Ezután a folyóirat kiválasztása ablakához tér vissza, kattintson a *Tovább* gombra.

## **Kosáry Domokos Könyvtár és Levéltár MTMT Segédanyagok**

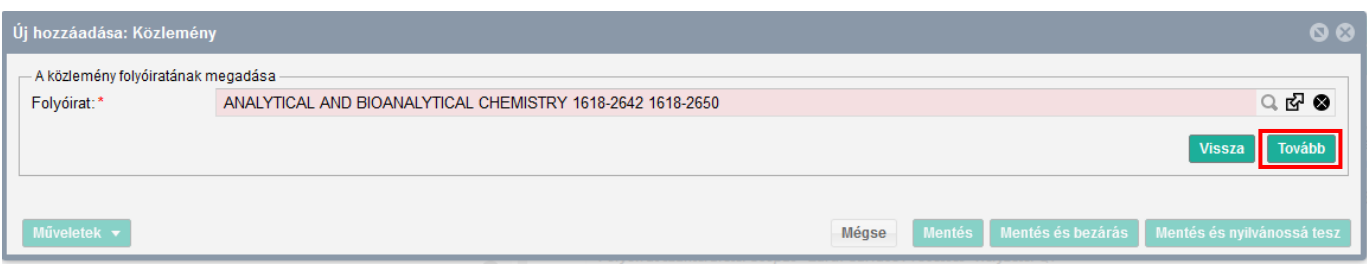

Az új ablakban kell megadni a folyóiratszám adatait, amiben a cikk megjelent. A \*-gal jelölt mezők kitöltése kötelező. Az adatlap kitöltése után a *Tovább* gombbal léphet tovább.

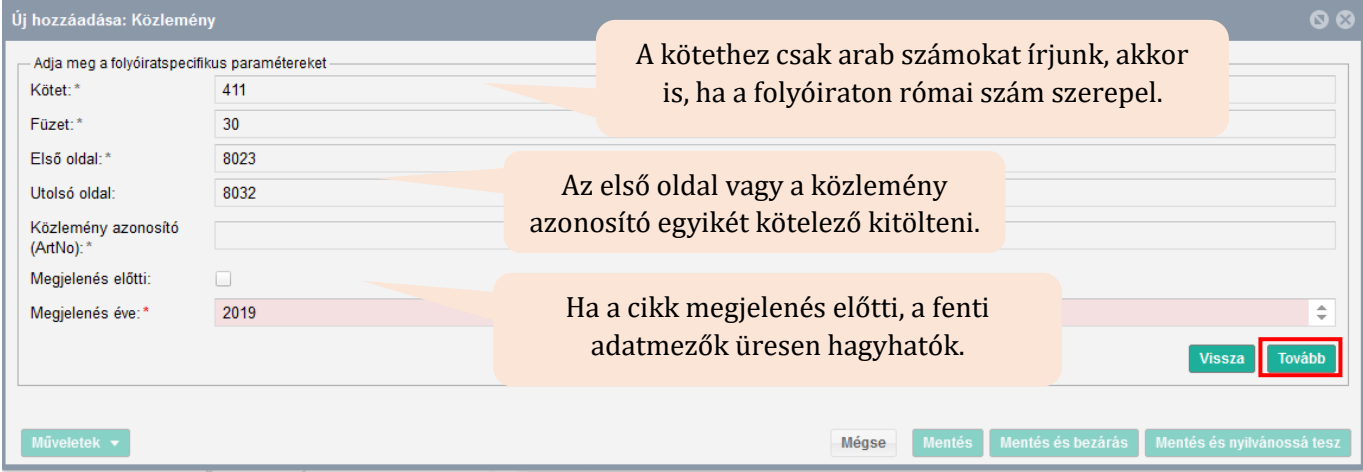

Megjegyzés: Megjelenés előtti közleményként kizárólag olyan folyóiratcikk rögzíthető helyesen, amelynek lektorált, megjelenésre elfogadott változata teljes szöveggel elérhető adatbázisban *in press* megjelöléssel és/vagy a folyóirat, kiadó oldalán.

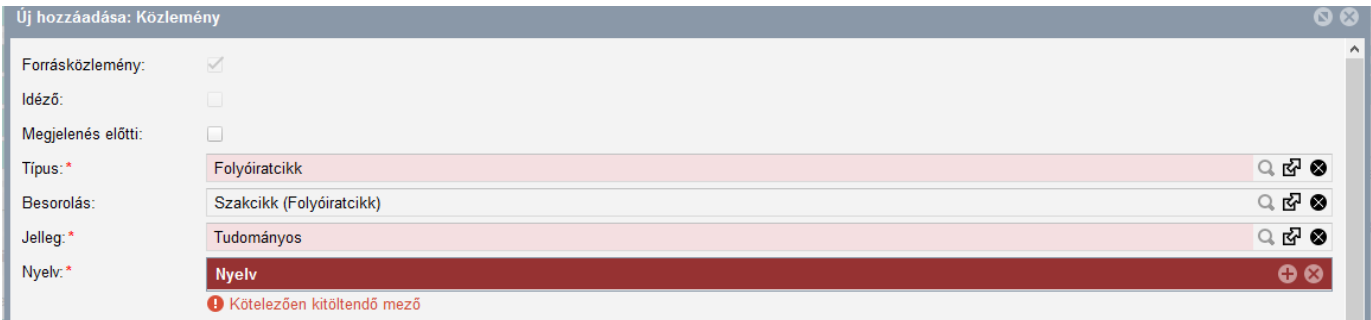

Először a nyelvet válassza ki. A két leggyakoribb (Magyar/Angol) látszik, a továbbiak a keresés használatával listából beemelhetők.

A *Szerzők hozzáadása* mezőben a + ikonra kattintva felugró ablakba kell beírni a szerzők nevét.

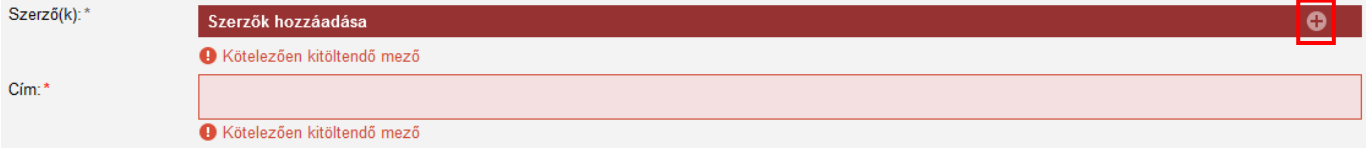

## **Kosáry Domokos Könyvtár és Levéltár MTMT Segédanyagok**

A neveket pontosvesszővel kell elválasztani, majd a *Szerzők keresése* gombbal lehet elvégezni a szerzői/intézményi hozzárendelést.

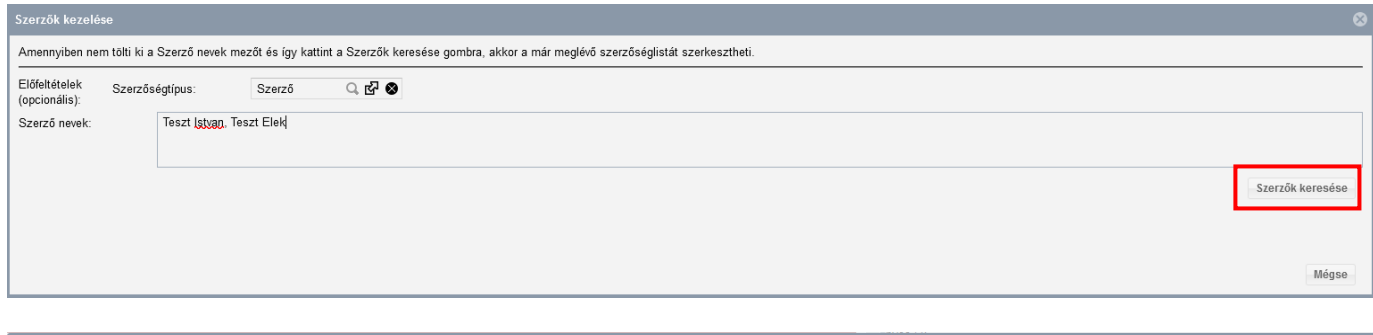

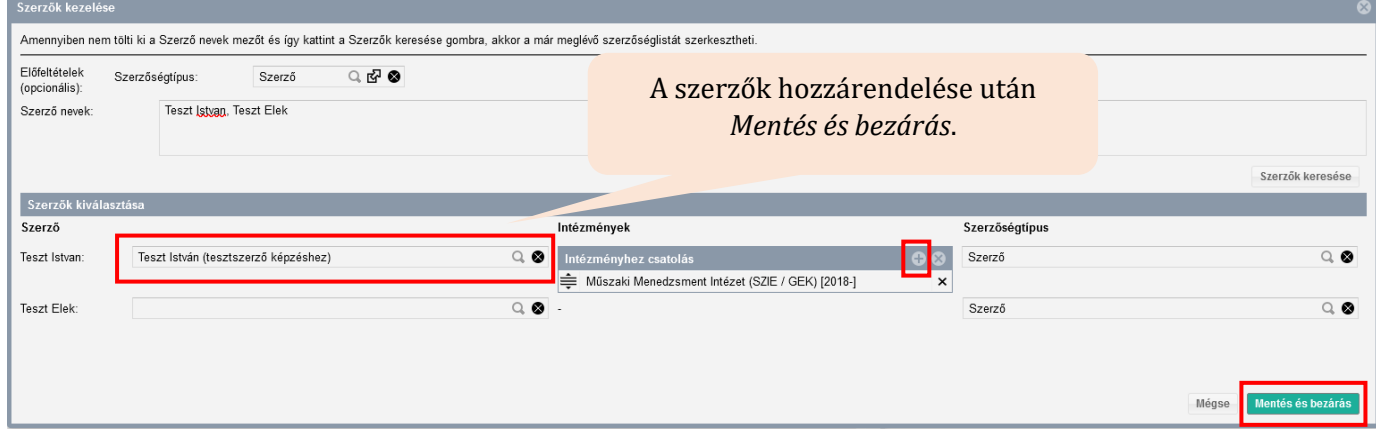

A címet a Cím mezőbe rögzítse. Ha van alcím, használja az alcím mezőt.

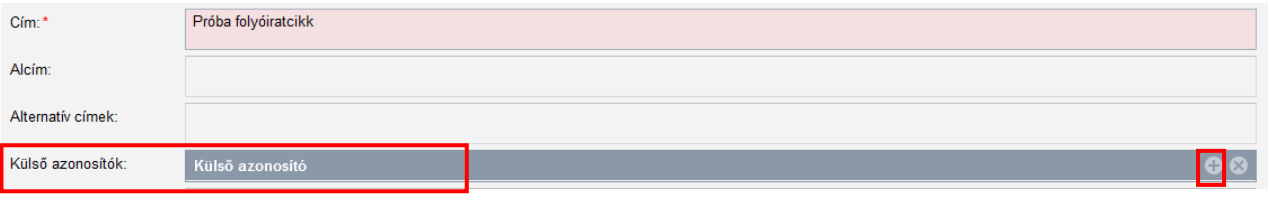

Ha a cikknek van DOI azonosítója, a Külső azonosító sorban a + gombra kattintva veheti fel. Az egyelőre még nem működő DOI azonosítót is be lehet rögízteni.

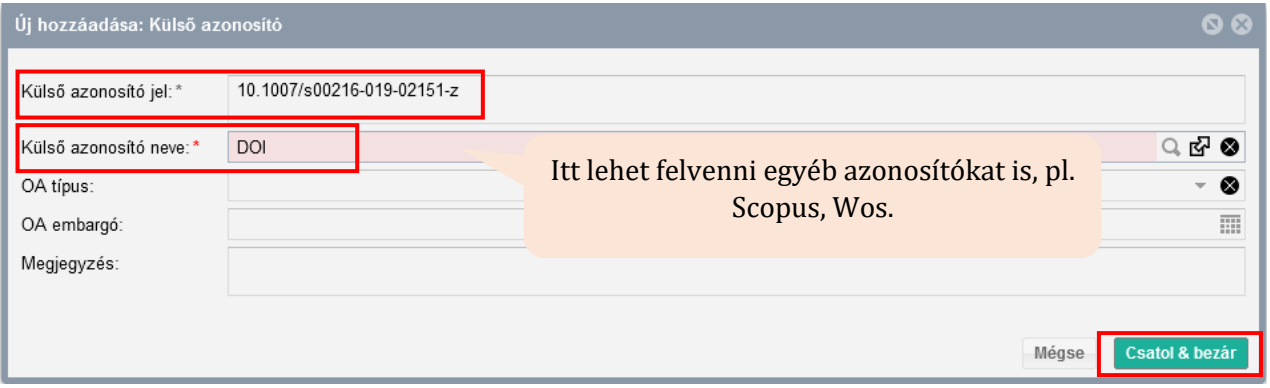

## **Kosáry Domokos Könyvtár és Levéltár MTMT Segédanyagok**

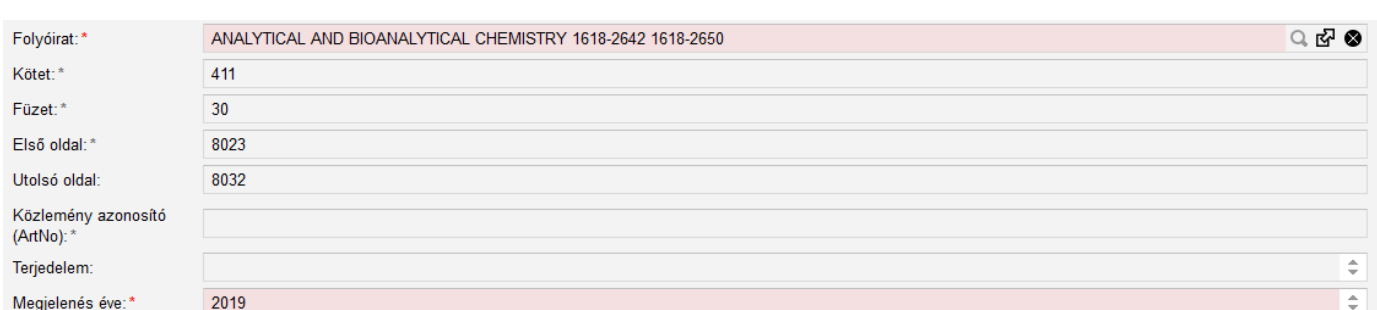

Az első oldal vagy Közlemény azonosító mezők egyikét kötelező kitölteni.

Ha a közleményének csak közleményazonosítója van, a cikk terjedelmét írja be a Terjedelem mezőbe.

A Terjedelem mező értékének kitöltése fontos, mert bizonyos tudománymetriai táblázatokban a terjedelmi adat alapján sorolja be a rendszer a közleményt a megfelelő helyre. Ha az első és utolsó oldal mezőt kitölti, a rendszer automatikusan kiszámolja a terjedelmet.

A kötelező adatok megadása után az oldal alján a *Mentés és nyilvánossá tesz* gombbal mentheti el a rekordot. Ezt követően megjelenik a publikációs listájában (a Közleményeim között legfelül), illetve a nyilvános keresőfelületen is.

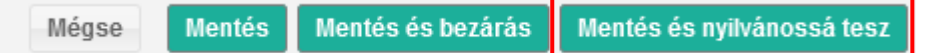